## ıı/ııılıı softGear

## softGear Streaming Gateway Cloud Installation

Complete the following steps to install the softGear Streaming Gateway in the cloud.

## To install the Streaming Gateway in the cloud

- 1. Launch a cloud instance with Ubuntu 20.04.
- 2. Upload the following installer to the home directory in the cloud instance:

ssg-2.x.x-\*-[date]-\*\*\*\*\*.install

**3.** Make the installer executable:

chmod +x ssg-2.x.x-\*-[date]-\*\*\*\*\*.install

4. Run the installer:

```
sudo ./ ssg-2.x.x-*-[date]-*****.install
```

The installation will take approximately 5 minutes to complete.

**5.** When the installation completes, run:

sudo /etc/init.d/ross-river restart

The Streaming Gateway should now be visible to DashBoard.

- 6. Launch DashBoard from another instance running in the same VPC as the Streaming Gateway.
- 7. Add the Streaming Gateway to DashBoard using its internal VPC IP address.

## **Contacting Technical Support**

Have a question? Call our free, 24-hour technical support hot line to speak with a live product specialist located right here in our facility.

- Tel: (+1) 613-652-4886
- Email: techsupport@rossvideo.com

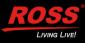